# **Ruby**

## Ruby

Camel supports [Ruby](http://www.ruby-lang.org/en/) among other [Scripting Languages](https://cwiki.apache.org/confluence/display/CAMEL/Scripting+Languages) to allow an [Expression](https://cwiki.apache.org/confluence/display/CAMEL/Expression) or [Predicate](https://cwiki.apache.org/confluence/display/CAMEL/Predicate) to be used in the [DSL](https://cwiki.apache.org/confluence/display/CAMEL/DSL) or [Xml Configuration](https://cwiki.apache.org/confluence/display/CAMEL/Xml+Configuration).

To use a Ruby expression use the following Java code

```
... ruby("someRubyExpression") ...
```
For example you could use the **ruby** function to create an [Predicate](https://cwiki.apache.org/confluence/display/CAMEL/Predicate) in a [Message Filter](https://cwiki.apache.org/confluence/display/CAMEL/Message+Filter) or as an [Expression](https://cwiki.apache.org/confluence/display/CAMEL/Expression) for a [Recipient List](https://cwiki.apache.org/confluence/display/CAMEL/Recipient+List)

## **Example**

In the sample below we use Ruby to create a [Predicate](https://cwiki.apache.org/confluence/display/CAMEL/Predicate) use in the route path, to route exchanges from admin users to a special queue.

```
 from("direct:start")
    .choice()
       .when().ruby("$request.headers['user'] == 'admin'").to("seda:adminQueue")
    .otherwise()
       .to("seda:regularQueue");
```
And a Spring DSL sample as well:

```
 <route>
    <from uri="direct:start"/>
    <choice>
        <when>
            <ruby>$request.headers['user'] == 'admin'</ruby>
            <to uri="seda:adminQueue"/>
        </when>
        <otherwise>
            <to uri="seda:regularQueue"/>
        </otherwise>
    </choice>
</route>
```
## **ScriptContext Options**

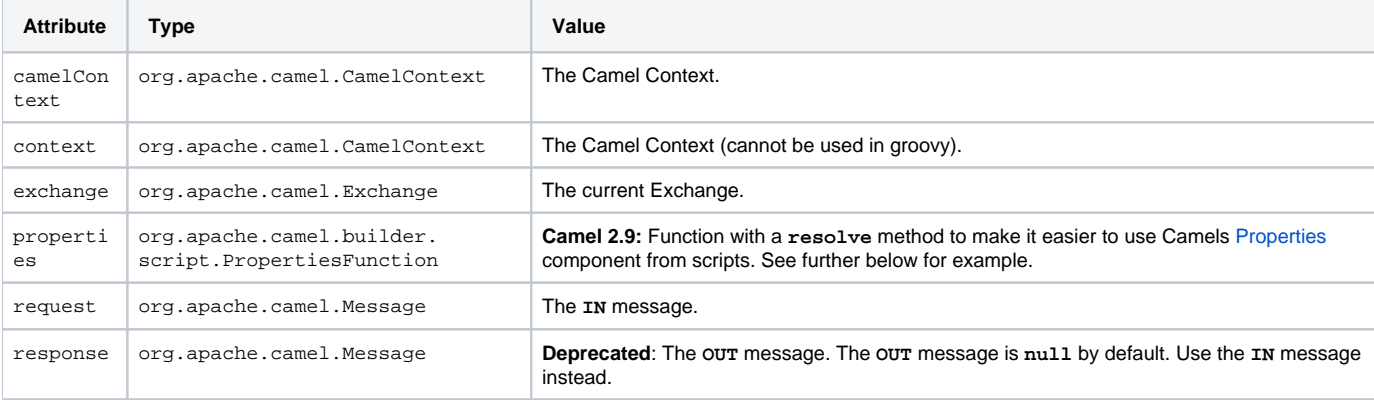

The JSR-223 scripting language's **ScriptContext** is pre-configured with the following attributes all set at **ENGINE\_SCOPE**.

See [Scripting Languages](https://cwiki.apache.org/confluence/display/CAMEL/Scripting+Languages) for the list of languages with explicit DSL support.

## **Passing Additional Arguments to the ScriptingEngine**

#### **Available from Camel 2.8**

You can provide additional arguments to the **ScriptingEngine** using a header on the Camel message with the key **CamelScriptArguments**.

#### Example:

```
public void testArgumentsExample() throws Exception {
   getMockEndpoint("mock:result").expectedMessageCount(0);
   getMockEndpoint("mock:unmatched").expectedMessageCount(1);
    // additional arguments to ScriptEngine
    Map<String, Object> arguments = new HashMap<>();
    arguments.put("foo", "bar");
    arguments.put("baz", 7);
    // those additional arguments is provided as a header on the Camel Message
    template.sendBodyAndHeader("direct:start", "hello", ScriptBuilder.ARGUMENTS, arguments);
    assertMockEndpointsSatisfied();
```
## **Using Properties Function**

#### **Available from Camel 2.9**

If you need to use the [Properties](https://cwiki.apache.org/confluence/display/CAMEL/Properties) component from a script to lookup property placeholders, then its a bit cumbersome to do so. For example, to set a header name **myHeader** with a value from a property placeholder, whose key is taken from a header named **foo**.

```
.setHeader("myHeader").groovy("context.resolvePropertyPlaceholders('{{' + request.headers.get('foo') + '}}')")
```
From **Camel 2.9**: you can now use the properties function and the same example is simpler:

```
.setHeader("myHeader").groovy("properties.resolve(request.headers.get('foo'))")
```
## **Loading Script From External Resource**

#### **Available from Camel 2.11**

You can externalize the script and have Camel load it from a resource such as **classpath:**, **file:**, or **http:**. This is done using the following syntax: **re source:scheme:location** e.g. to refer to a file on the classpath you can do:

.setHeader("myHeader").groovy("resource:classpath:mygroovy.groovy")

## **How to Get the Result from Multiple Statements Script**

#### **Available from Camel 2.14**

The script engine's eval method returns a null when it runs a multi-statement script. However, Camel can look up the value of a script's result by using the key **result** from the value set. When writing a multi-statement script set the value of the **result** variable as the script return value.

textbar = "baz"; # some other statements ... # camel take the result value as the script evaluation result result = body \*  $2 + 1$ 

#### **Dependencies**

To use scripting languages in your camel routes you need to add the a dependency on **camel-script** which integrates the JSR-223 scripting engine.

If you use maven you could just add the following to your **pom.xml**, substituting the version number for the latest & greatest release (see [the download](https://cwiki.apache.org/confluence/display/CAMEL/Download)  [page for the latest versions](https://cwiki.apache.org/confluence/display/CAMEL/Download)).

<dependency>

```
 <groupId>org.apache.camel</groupId>
<artifactId>camel-script</artifactId>
<version>x.x.x</version>
```
</dependency>